Union internationale des télécommunications

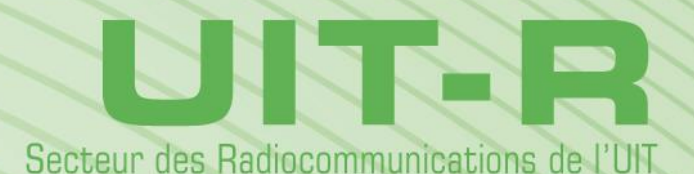

**Rapport UIT-R SM.2354-0 (06/2015)**

**Autre procédure de mesure de la précision et de l'immunité d'un radiogoniomètre utilisant un simulateur**

> **Série SM Gestion du spectre**

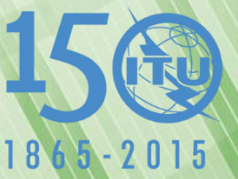

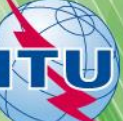

#### **Avant-propos**

Le rôle du Secteur des radiocommunications est d'assurer l'utilisation rationnelle, équitable, efficace et économique du spectre radioélectrique par tous les services de radiocommunication, y compris les services par satellite, et de procéder à des études pour toutes les gammes de fréquences, à partir desquelles les Recommandations seront élaborées et adoptées.

Les fonctions réglementaires et politiques du Secteur des radiocommunications sont remplies par les Conférences mondiales et régionales des radiocommunications et par les Assemblées des radiocommunications assistées par les Commissions d'études.

## **Politique en matière de droits de propriété intellectuelle (IPR)**

La politique de l'UIT-R en matière de droits de propriété intellectuelle est décrite dans la «Politique commune de l'UIT-T, l'UIT-R, l'ISO et la CEI en matière de brevets», dont il est question dans l'Annexe 1 de la Résolution UIT-R 1. Les formulaires que les titulaires de brevets doivent utiliser pour soumettre les déclarations de brevet et d'octroi de licence sont accessibles à l'adresse [http://www.itu.int/ITU-R/go/patents/fr,](http://www.itu.int/ITU-R/go/patents/fr) où l'on trouvera également les Lignes directrices pour la mise en oeuvre de la politique commune en matière de brevets de l'UIT-T, l'UIT-R, l'ISO et la CEI et la base de données en matière de brevets de l'UIT-R.

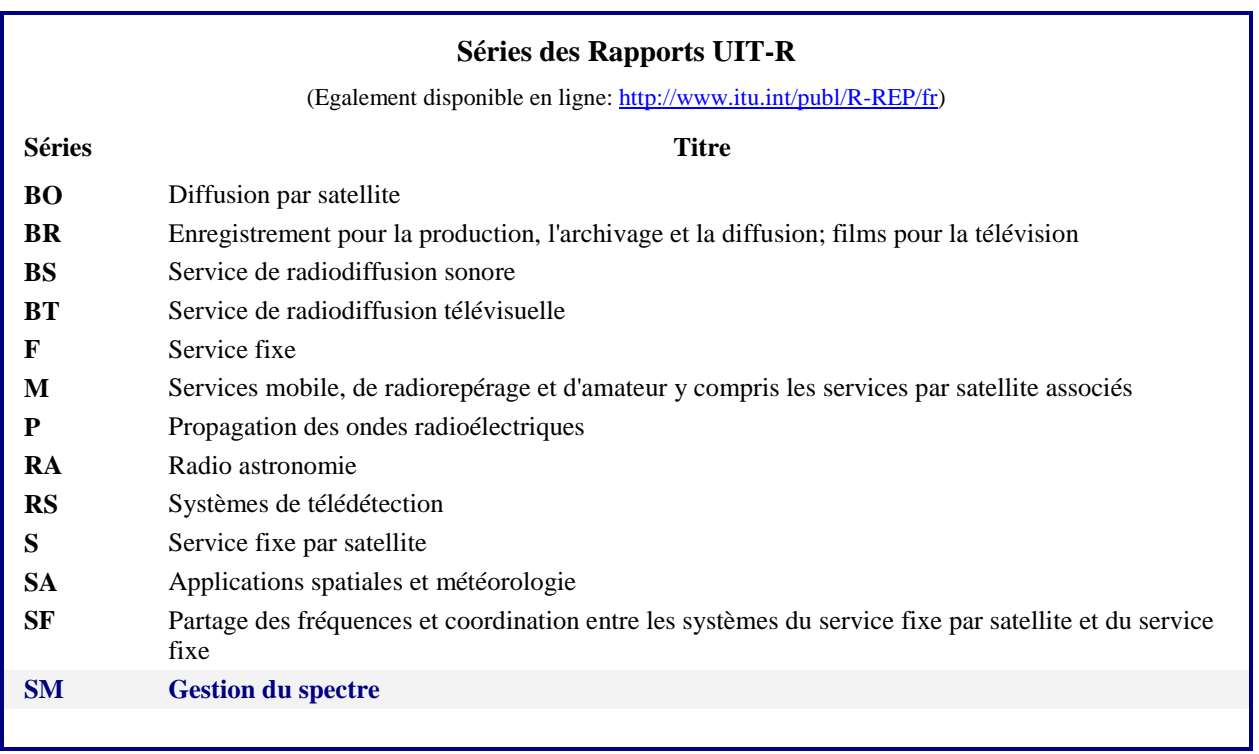

*Note: Ce Rapport UIT-R a été approuvé en anglais par la Commission d'études aux termes de la procédure détaillée dans la Résolution UIT-R 1.* 

> *Publication électronique* Genève, 2015

UIT 2015

Tous droits réservés. Aucune partie de cette publication ne peut être reproduite, par quelque procédé que ce soit, sans l'accord écrit préalable de l'UIT.

## RAPPORT UIT-R SM.2354-0

# **Autre procédure de mesure de la précision et de l'immunité d'un radiogoniomètre utilisant un simulateur**

(2015)

# TABLE DES MATIÈRES

#### **Page**

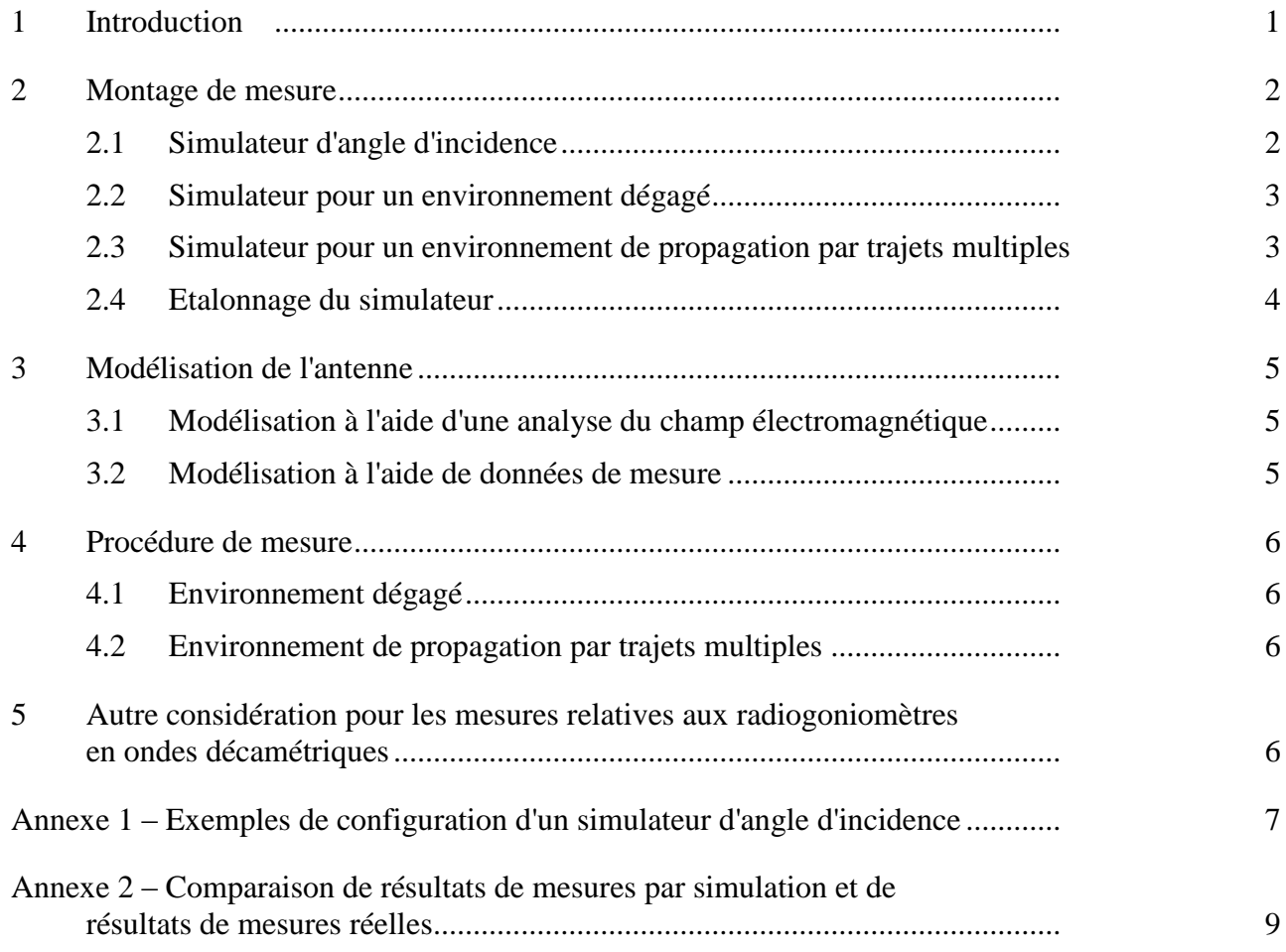

### <span id="page-2-0"></span>**1 Introduction**

Les Recommandations UIT-R SM.2060-0 (Procédure de test pour mesurer la précision des radiogoniomètres) et UIT-R SM.2061-0 (Procédure de test pour mesurer l'immunité des radiogoniomètres à la propagation par trajets multiples) définissent des procédures de test normalisées à utiliser par les fabricants de radiogoniomètres, qui permettront aux utilisateurs de comparer la précision des systèmes de radiogoniométrie de différents fabricants.

Le simulateur décrit ci-après offre une autre méthode de mesure lorsqu'il est difficile de mesurer la précision de radiogoniomètres dans une chambre anéchoïde ou sur un site de test à ciel ouvert (OATS). Il est particulièrement utile pour mesurer la précision de radiogoniomètres dans les zones

#### **2 Rep. ITU-R BT.2354-0**

dans lesquelles il est difficile de disposer d'un site de test à ciel ouvert avec un environnement neutre sur le plan électromagnétique et/ou dans lesquelles il est difficile d'obtenir une licence d'utilisation de fréquences pour effectuer des mesures sur un site de test à ciel ouvert. Et il est également utile dans le cas où une chambre anéchoïde ne permet pas d'offrir une distance suffisante par rapport au système de radiogoniométrie, lorsque les mesures sont effectuées dans la bande d'ondes décamétriques.

L'antenne d'un radiogoniomètre est constituée de plusieurs éléments. Le simulateur en question a pour principale fonction de simuler l'amplitude et la phase des signaux de sortie envoyés par les différents éléments d'antenne (ces signaux sont désignés collectivement par l'expression «réponse réseau»), lorsque ceux-ci reçoivent un signal d'entrée en provenance de l'extérieur. La réponse réseau d'une antenne de radiogoniomètre peut être analysée à un niveau de précision pratique au moyen des outils d'analyse du champ électromagnétique les plus récents<sup>1</sup>. Bien évidemment, il est également utile d'utiliser les données de mesures réelles de la réponse réseau de l'antenne du radiogoniomètre.

L'Annexe 1 donne des exemples de configuration d'un simulateur d'angle d'incidence à utiliser avec la méthode de mesure décrite ci-après. L'Annexe 2 fournit des données de mesure montrant que les résultats de mesure de la précision d'un radiogoniomètre obtenus à l'aide d'un simulateur sont comparables aux résultats obtenus par des mesures réelles.

#### <span id="page-3-1"></span><span id="page-3-0"></span>**2 Montage de mesure**

#### **2.1 Simulateur d'angle d'incidence**

La Figure 1 représente le circuit de base du simulateur d'angle d'incidence qui simule la réponse réseau. Ce circuit simule les signaux électriques de sortie envoyés par les différents éléments d'antenne (à savoir la réponse réseau) lorsqu'un signal d'entrée arrivant depuis un azimut donné a été reçu par l'antenne du radiogoniomètre. Ce simulateur d'angle d'incidence a à peu près les mêmes fonctions que le simulateur d'azimut d'incidence décrit dans le Rapport UIT-R SM.2125, mais il peut aussi tenir compte de l'angle d'élévation.

Les signaux d'entrée et de sortie de ce simulateur d'angle d'incidence sont tous deux des signaux RF. Ce simulateur prend en compte diverses conditions pour produire le signal de sortie. Non seulement la différence de phase due à la disposition des éléments d'antenne et l'amplitude déterminée par la directivité des éléments d'antenne, mais aussi la variation d'amplitude et de phase due au couplage mutuel entre éléments d'antenne, voire l'incidence des brouillages dus à la structure de l'antenne (par exemple les brouillages dus au mât de l'antenne, etc.) peuvent être pris en compte dans la simulation du signal de sortie pour la fréquence testée.

Il possible de simuler le signal de sortie que chaque élément d'antenne envoie, en modifiant la configuration du déphaseur et de l'affaiblisseur (ATT) en fonction de l'angle d'incidence du signal d'entrée.

1

 $<sup>1</sup>$  Parmi les outils d'analyse du champ électromagnétique, on peut citer par exemple le logiciel non</sup> commercial «NEC-4», conçu par le laboratoire national de Lawrence Livermore (Etats-Unis d'Amérique) et l'Université de Californie, et les logiciels commerciaux «ANSYS HFSS», dont les licences d'utilisation sont accordées par ANSYS, Inc., et «CST STUDIO SUITE», dont les licences d'utilisation sont accordées par Computer Simulation Technology AG.

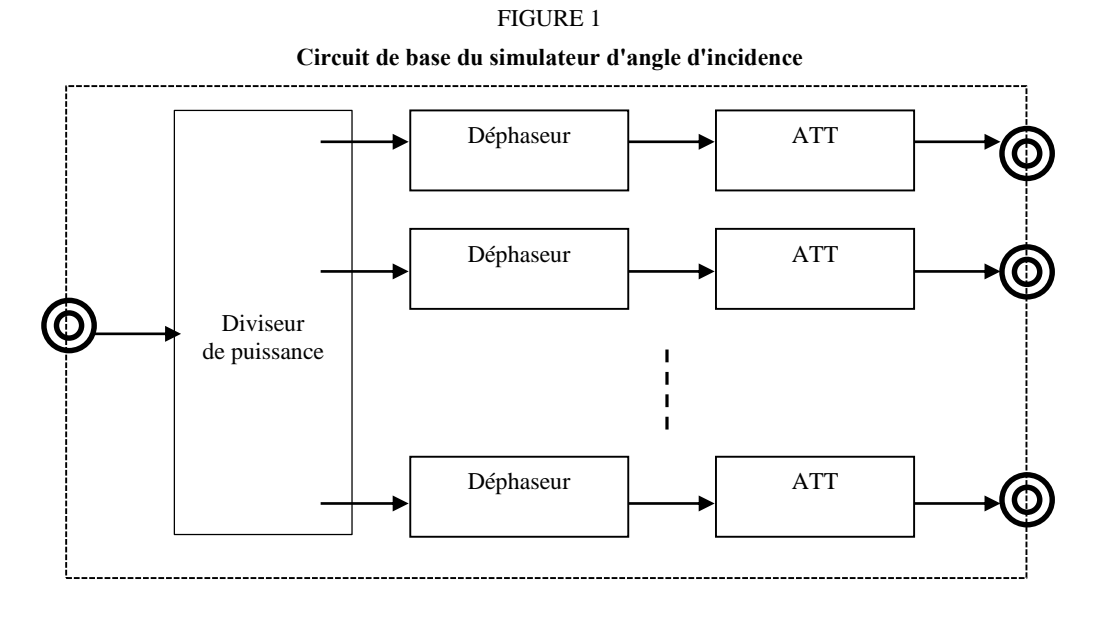

#### <span id="page-4-0"></span>**2.2 Simulateur pour un environnement dégagé**

La configuration d'un simulateur pour un seul signal d'entrée est illustrée dans la Fig. 2. Cette configuration permet de simuler l'environnement de test représenté dans la Fig. 1 de la Recommandation UIT-R SM.2060. Un signal est généré au moyen d'un générateur et envoyé au simulateur d'angle d'incidence, qui simule le signal de sortie de l'antenne du radiogoniomètre. Le signal de sortie du simulateur d'angle d'incidence est injecté dans le connecteur d'antenne du radiogoniomètre. Par conséquent, les mesures relatives au radiogoniomètre concernent le système de radiogoniométrie, exception faite de son antenne.

#### FIGURE 2

**Configuration du simulateur pour un seul signal d'entrée**

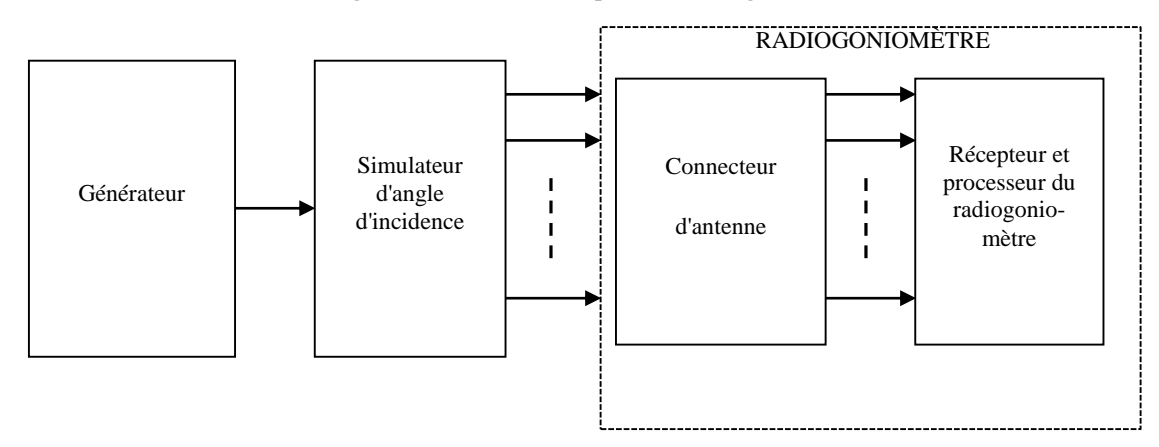

#### <span id="page-4-1"></span>**2.3 Simulateur pour un environnement de propagation par trajets multiples**

La Figure 3 illustre la configuration d'un simulateur pour un environnement de propagation par trajets multiples dans lequel un signal émis par une source donnée arrive par plusieurs trajets. Cette configuration permet de simuler l'environnement de test représenté dans la Fig. 1 de la Recommandation UIT-R SM.2061.

A l'aide d'un diviseur de puissance, un signal donné généré par le générateur est divisé en deux signaux, l'un représentant le signal principal, et l'autre un signal réfléchi. L'amplitude et la phase peuvent être commandées à la fois pour le signal principal et pour le signal réfléchi.

## **4 Rep. ITU-R BT.2354-0**

Les lignes de transmission du signal principal et du signal réfléchi sont connectées respectivement aux simulateurs 1 et 2 d'angle d'incidence, qui simulent la réponse réseau de l'antenne du radiogoniomètre en fonction des angles d'incidence respectifs du signal principal et du signal réfléchi.

Les signaux de sortie des deux simulateurs d'angle d'incidence sont combinés pour chaque élément d'antenne afin de reproduire le signal de réception envoyé depuis chaque élément d'antenne, ce qui permet de simuler les signaux de réception de l'antenne du radiogoniomètre dans un environnement de propagation par trajets multiples.

Le signal de sortie combiné est injecté dans le connecteur d'antenne du radiogoniomètre.

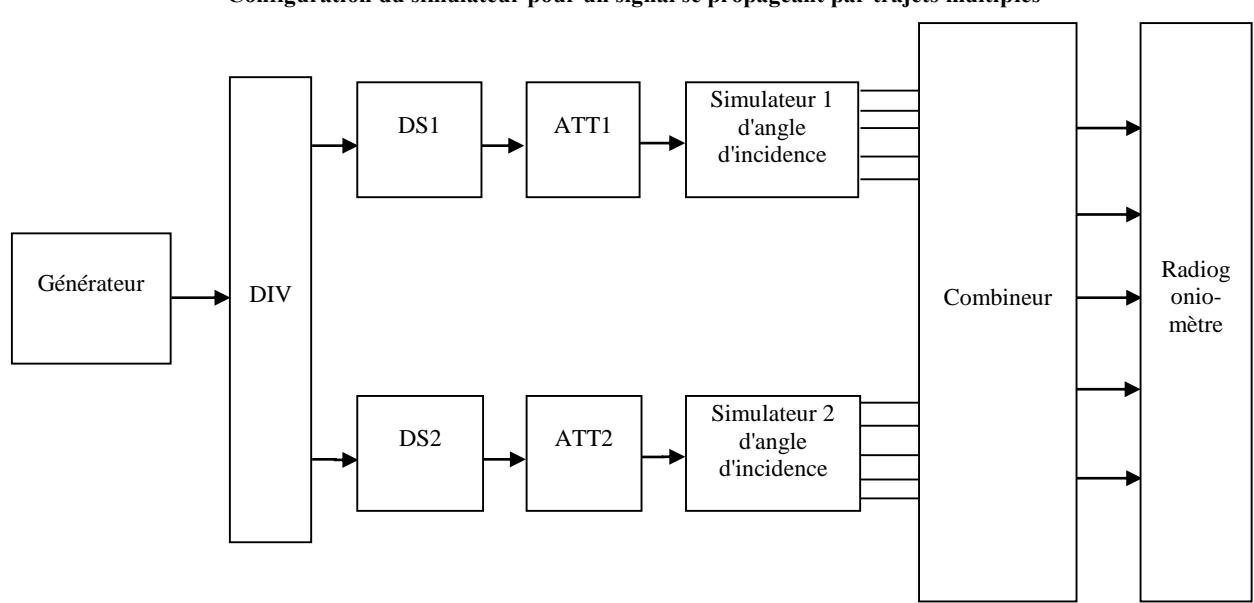

FIGURE 3 **Configuration du simulateur pour un signal se propageant par trajets multiples** 

DS: ligne à retard

## <span id="page-5-0"></span>**2.4 Etalonnage du simulateur**

Il convient d'étalonner le simulateur périodiquement ou avant chaque utilisation. On peut vérifier la précision du simulateur en mesurant son signal de sortie au moyen d'un analyseur de réseau en principe disponible sur le marché.

Pour effectuer les mesures, on choisit deux des multiples ports de sortie du simulateur et on les connecte au port de référence et au port de mesure de l'analyseur de réseau. On règle le simulateur et l'analyseur de réseau sur la fréquence voulue pour le test. On règle la phase et l'amplitude des deux ports de sortie du simulateur et on mesure les différences de phase et d'amplitude des deux ports à l'aide de l'analyseur de réseau. On enregistre la différence entre les données mesurées et les valeurs réglées sur le simulateur comme étant la valeur d'étalonnage.

Au moment d'effectuer une simulation, le simulateur est réglé sur un certain ensemble d'amplitudes et de phases représentant la réponse réseau. On obtient une simulation précise en corrigeant l'amplitude et la phase compte tenu de la valeur d'étalonnage obtenue. La mesure de l'étalonnage pourra être plus claire si le simulateur dispose d'un port de référence.

### <span id="page-6-0"></span>**3 Modélisation de l'antenne**

Pour obtenir la réponse réseau de l'antenne du radiogoniomètre, on peut utiliser l'une ou l'autre des approches de modélisation décrites ci-dessous.

#### <span id="page-6-1"></span>**3.1 Modélisation à l'aide d'une analyse du champ électromagnétique**

La réponse réseau de l'antenne du radiogoniomètre peut être obtenue à l'aide d'un outil d'analyse du champ électromagnétique (logiciel). On commence par choisir la configuration mécanique de l'antenne et l'impédance au point de sortie des éléments d'antenne. Puis on analyse la solution de champ lointain (la solution correspondant au cas où la source d'émission est placée à une distance infinie) à l'aide de l'outil d'analyse du champ électromagnétique pour obtenir les signaux de sortie qui seraient envoyés depuis chaque élément d'antenne lorsque l'antenne du radiogoniomètre reçoit un signal d'entrée à la fréquence spécifiée, arrivant depuis l'angle spécifié. Le résultat de cette analyse reflète non seulement la différence de phase due à la configuration spatiale des éléments d'antenne et les composantes d'amplitude déterminées par la directivité de chacun des éléments d'antenne mais aussi le couplage mutuel entre les éléments d'antenne et le brouillage causé par le mât d'antenne et les autres parties de la structure de l'antenne. On convertit les données de sortie obtenues par l'outil d'analyse du champ électromagnétique en valeurs de phase et d'amplitude de la tension reçue et on les enregistre. On répète l'analyse pour différents angles d'incidence. Les données de phase et d'amplitude correspondant à chaque élément d'antenne obtenues pour différents azimuts constituent la réponse réseau de l'antenne du radiogoniomètre pour les différents azimuts d'incidence.

On peut régler non seulement l'azimut d'incidence mais aussi l'angle d'élévation pour l'analyse du champ électromagnétique.

### <span id="page-6-2"></span>**3.2 Modélisation à l'aide de données de mesure**

Pour les fréquences pour lesquelles il est possible d'effectuer des mesures dans une chambre anéchoïde ou sur un site de test à ciel ouvert, on effectue des mesures réelles et on enregistre la phase et l'amplitude du signal de sortie provenant de chaque élément d'antenne. Ces données peuvent être utilisées dans la simulation en tant que réponse réseau de l'antenne du radiogoniomètre. Pour effectuer les mesures réelles, on utilise le montage de mesure illustré dans la Fig. 1 de la Recommandation UIT-R SM.2060 (Procédure de test pour mesurer la précision des radiogoniomètres) dans une chambre anéchoïde ou sur un site de test à ciel ouvert. On configure l'enregistreur de manière à ce qu'il enregistre la phase et l'amplitude du signal de sortie multicanal provenant de l'antenne du radiogoniomètre.

Des signaux sont émis à la fréquence testée par les antennes d'émission (Tx) et sont reçus par l'antenne du radiogoniomètre (Rx). On fait tourner le plateau tournant de manière à faire tourner l'antenne par pas d'azimut appropriés pour le radiogoniomètre testé. Pour chaque pas d'azimut, on enregistre la phase et l'amplitude du signal de sortie du système de réception correspondant à chaque élément d'antenne.

Les données de phase et d'amplitude correspondant à chaque élément d'antenne seront obtenues pour chaque azimut. Ces données constituent la réponse réseau de l'antenne du radiogoniomètre pour les différents azimuts d'incidence.

# <span id="page-7-1"></span><span id="page-7-0"></span>**4 Procédure de mesure**

# **4.1 Environnement dégagé**

On effectue les mesures en utilisant le montage de mesure décrit dans la Fig. 2 (§ 2.2) et les paramètres indiqués dans le Tableau 1 de la Recommandation UIT-R SM.2060. On règle le simulateur d'angle d'incidence sur la phase et l'amplitude appropriées (ou l'affaiblissement approprié) pour la fréquence et l'azimut testés compte tenu des données de réponse réseau obtenues conformément au § 3.1 ou 3.2 ci-dessus. Ici, la phase et l'amplitude (ou l'affaiblissement) doivent être réglées séparément pour chaque ligne correspondant à chacun des éléments de l'antenne du radiogoniomètre.

On commence par régler le générateur pour qu'il génère un signal à la fréquence 1. Le simulateur d'angle d'incidence doit être réglé sur la phase et l'amplitude (ou l'affaiblissement) correspondant à la fréquence 1 et à l'azimut spécifié. On enregistre le signal de sortie du radiogoniomètre pour l'azimut en question. On répète les mesures pour tous les azimuts spécifiés.

On règle ensuite le générateur pour qu'il génère un signal à la fréquence 2. On règle le simulateur d'angle d'incidence sur la phase et l'amplitude appropriées (ou l'affaiblissement approprié) et on effectue les mesures comme indiqué ci-dessus. On répète les mesures pour les fréquences 3 à 16.

# <span id="page-7-2"></span>**4.2 Environnement de propagation par trajets multiples**

On effectue les mesures en utilisant le montage de mesure décrit dans la Fig. 3 (§ 2.3) et les paramètres indiqués dans le Tableau 1 de la Recommandation UIT-R SM.2061 (Procédure de test pour mesurer l'immunité des radiogoniomètres à la propagation par trajets multiples). On règle le simulateur 1 d'angle d'incidence et le simulateur 2 d'angle d'incidence sur la phase et l'amplitude appropriées (ou l'affaiblissement approprié) pour la fréquence et l'azimut testés compte tenu des données de réponse réseau obtenues conformément au § 3.1 ou 3.2 ci-dessus. Ici, la phase et l'amplitude (ou l'affaiblissement) doivent être réglées séparément pour chaque ligne correspondant à chacun des éléments de l'antenne du radiogoniomètre.

On règle respectivement ATT1 et ATT2 sur 0 dB et 6 dB et DS1 sur 0 degré, valeurs qui resteront inchangées tout au long des mesures.

On commence par régler le générateur pour qu'il génère un signal à la fréquence 1. Le simulateur 1 d'angle d'incidence doit être réglé sur la phase et l'amplitude (ou l'affaiblissement) correspondant à la fréquence 1 et à l'azimut vrai spécifié. Le simulateur 2 d'angle d'incidence doit être réglé sur la phase et l'amplitude (ou l'affaiblissement) correspondant à la fréquence 1 et à l'azimut spécifié avec une différence d'angle d'incidence de Δθ. On règle DS2 successivement sur les trois phases spécifiées de Δφ. On enregistre le signal de sortie du radiogoniomètre pour chaque azimut.

On règle ensuite le simulateur 2 d'angle d'incidence sur la deuxième valeur spécifiée de Δθ et on enregistre le signal de sortie du radiogoniomètre pour chaque azimut en passant successivement par les trois phases de Δφ. On répète les mesures pour la troisième valeur de Δθ.

Les étapes ci-dessus permettent de mener à bien les mesures pour la fréquence 1. On passe ensuite à la fréquence 2 et on répète les mesures en réglant le générateur sur la fréquence 2, et ainsi de suite jusqu'à la fréquence M, de manière à mener à bien les mesures sur toutes les fréquences spécifiées.

## <span id="page-7-3"></span>**5 Autre considération pour les mesures relatives aux radiogoniomètres en ondes décamétriques**

Il est également possible de mesurer la précision d'un radiogoniomètre pour des signaux d'entrée présentant un certain angle d'élévation. Comme nous l'avons mentionné plus haut, il est relativement difficile de mesurer la précision d'un radiogoniomètre en ondes décamétriques dans une chambre anéchoïde ou sur un site de test à ciel ouvert. Mais il est encore plus difficile d'effectuer des mesures avec des signaux d'entrée présentant un certain angle d'élévation car il faut disposer non seulement d'une certaine surface plane mais aussi d'espace dans la direction verticale.

Toutefois, en utilisant l'analyse du champ électromagnétique décrite au § 3.1, on peut obtenir la phase et l'amplitude du signal de sortie produit par chaque élément de l'antenne du radiogoniomètre lorsque cette antenne reçoit des signaux d'entrée présentant un certain angle d'élévation. Pour mesurer la précision d'un radiogoniomètre en ondes décamétriques lorsqu'il reçoit un signal d'entrée présentant une fréquence, un azimut et un angle d'élévation donnés, on peut utiliser les données résultant de l'analyse du champ électromagnétique pour le réglage du simulateur.

#### **Annexe 1**

#### <span id="page-8-0"></span>**Exemples de configuration d'un simulateur d'angle d'incidence**

Des exemples de configuration d'un simulateur sont présentés ci-après.

a) le diviseur de puissance, les déphaseurs et les affaiblisseurs du module du circuit analogique sont reliés selon la configuration présentée ci-dessous (Fig. 4) pour simuler les signaux de sortie d'une antenne de radiogoniomètre constituée de N éléments.

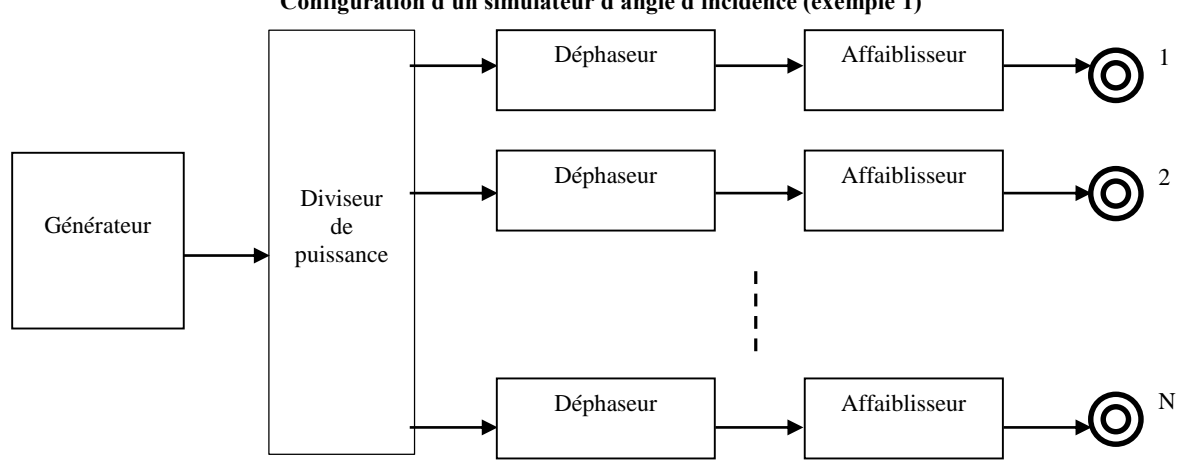

FIGURE 4 **Configuration d'un simulateur d'angle d'incidence (exemple 1)**

b) La configuration présentée dans la Fig. 5 nécessite d'utiliser des générateurs de signal avec commande de phase disponibles sur le marché, permettant une exploitation synchrone de plusieurs dispositifs. Il convient de prévoir un nombre de dispositifs égal au nombre d'éléments de l'antenne du radiogoniomètre et de générer des signaux en ondes entretenues. Dans la méthode présentée dans la Fig. 5 (i), on règle une fréquence, une phase et un gain (amplitude) spécifiques pour chacun des générateurs de signal pour simuler la réponse réseau. Toutefois, parmi les générateurs de signal les plus récents, certains sont équipés de plusieurs ports de sortie. En cas d'utilisation de ce type de générateurs multiports, la configuration deviendra beaucoup plus simple, comme indiqué dans la Fig. 5 (ii).

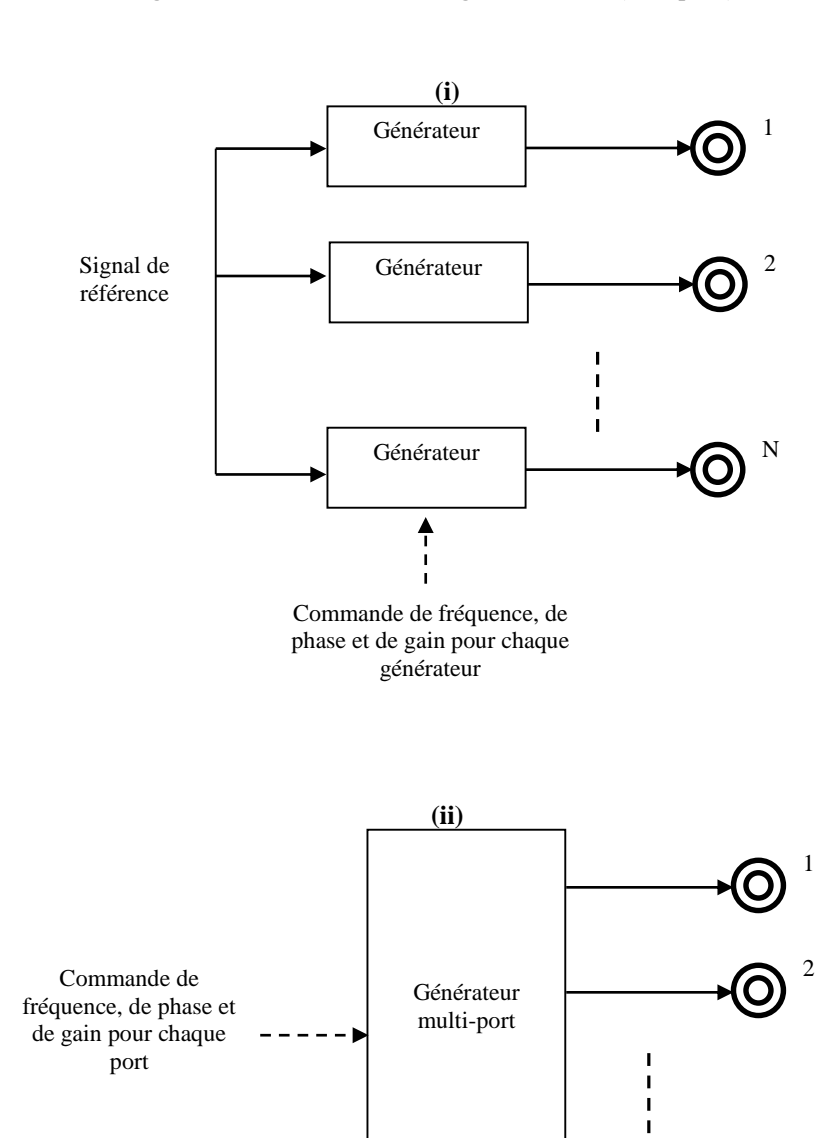

N

0

FIGURE 5

**Configuration d'un simulateur d'angle d'incidence (exemple 2)**

#### **Annexe 2**

## <span id="page-10-0"></span>**Comparaison de résultats de mesures par simulation et de résultats de mesures réelles**

#### **1 Simulation du champ électromagnétique de l'antenne**

La réponse réseau d'une antenne de radiogoniomètre peut être obtenue grâce à une simulation au moyen d'un calculateur.

Des techniques telles que la méthode des moments (MoM) ou la méthode des différences finies dans le domaine temporel (FDTD) sont utilisées pour l'analyse du champ électromagnétique. Il existe divers types de logiciels d'analyse du champ électromagnétique, par exemple NEC-4 conçu par le laboratoire national de [Lawrence Livermore \(Etats-Unis d'Amérique\)](http://en.wikipedia.org/wiki/Lawrence_Livermore_National_Laboratory) et l['Université de](http://en.wikipedia.org/wiki/University_of_California)  [Californie,](http://en.wikipedia.org/wiki/University_of_California) et de nombreux autres logiciels disponibles sur le marché. Des données de réponse réseau tout aussi précises que les résultats de mesures réelles peuvent être obtenues par le calcul au moyen de logiciels basés sur la méthode la plus récente d'analyse du champ électromagnétique.

La Figure 6 montre des exemples de résultats d'analyse et de résultats de mesures réelles de la phase et du gain d'un élément donné d'une antenne réseau à cinq éléments. La courbe en trait plein et la courbe en pointillés représentent respectivement les résultats des calculs et les résultats des mesures réelles. La fréquence de test était de 402 MHz. La différence entre les résultats de l'analyse et les résultats des mesures réelles était d'environ 4,4 degrés pour la phase et 0,4 dB pour l'amplitude.

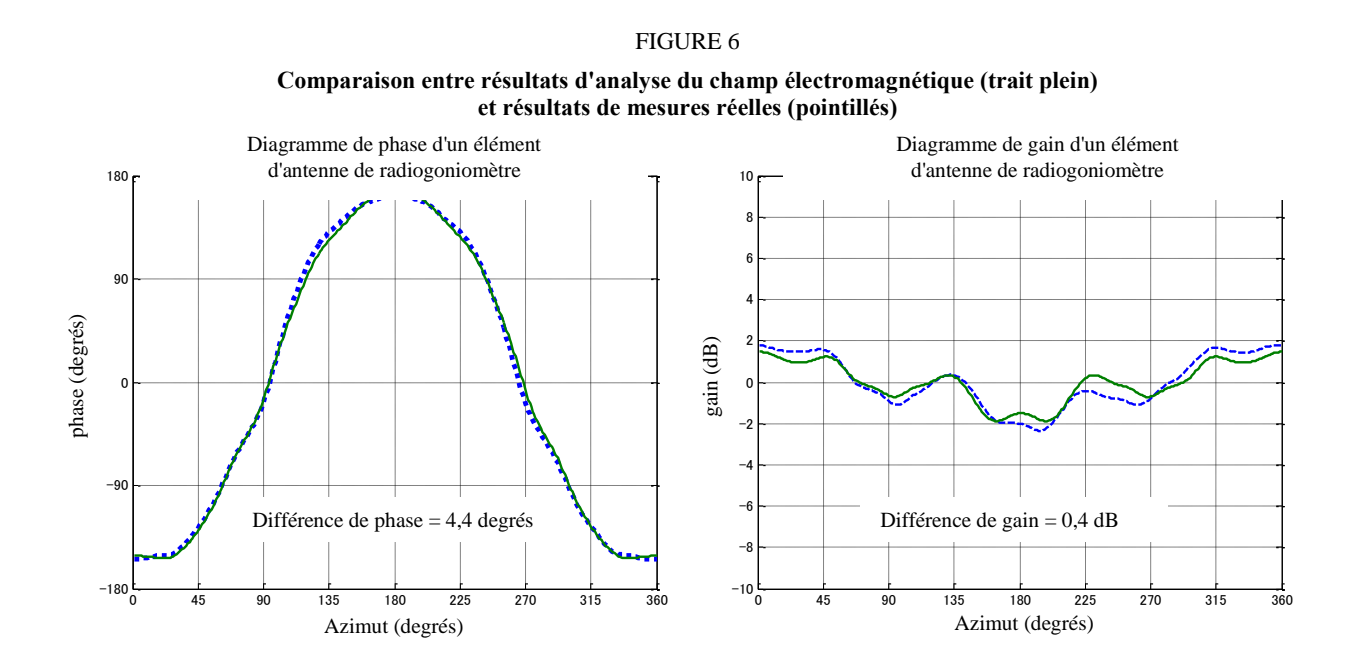

### **2 Comparaison entre résultats de tests effectués sur un site de test à ciel ouvert et résultats de tests effectués avec un simulateur**

La Figure 7 montre les résultats de tests pour un radiogoniomètre doté d'une antenne réseau à cinq éléments. La fréquence de test était de 402 MHz. L'environnement utilisé pour les tests sur un site de test à ciel ouvert était équivalent à celui décrit dans la Fig. 1 de la Recommandation UIT-R SM.2060.

La précision du radiogoniomètre mesurée sur le site de test à ciel ouvert était de 0,31 degré en valeur quadratique moyenne (RMS), tandis que la précision du radiogoniomètre obtenue avec une analyse de la réponse réseau au moyen d'un simulateur était de 0,11 degré RMS. Les résultats des mesures réelles incluent des erreurs d'azimut liées aux conditions sur le site de test, à la manière dont l'antenne du radiogoniomètre a été installée et au déplacement du plateau tournant, en plus des erreurs de mesure du radiogoniomètre proprement dit. Alors que les tests effectués avec le simulateur donnent une erreur de mesure de l'azimut plus faible que les tests effectués sur le site de test à ciel ouvert, on peut en conclure que cette méthode offre une précision suffisante pour l'évaluation de la précision des radiogoniomètres.

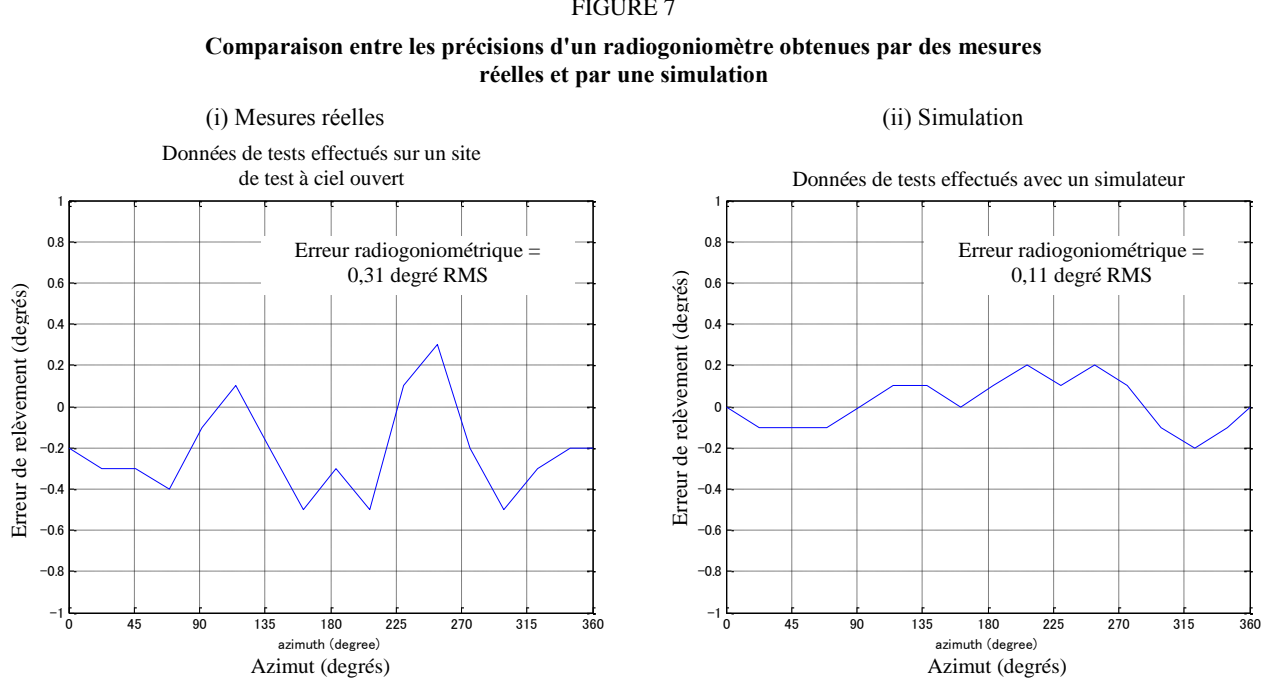

## FIGURE 7